# Let's Enjoy Group Communication with "GroupCom"

"GroupCom" a free push-to-talk application for smartphones and tablets. Lightweight, easy to use and extremely fast.

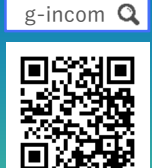

# ● STEP 1 Sign Up for Free Trial (Necessary for only group leaders)

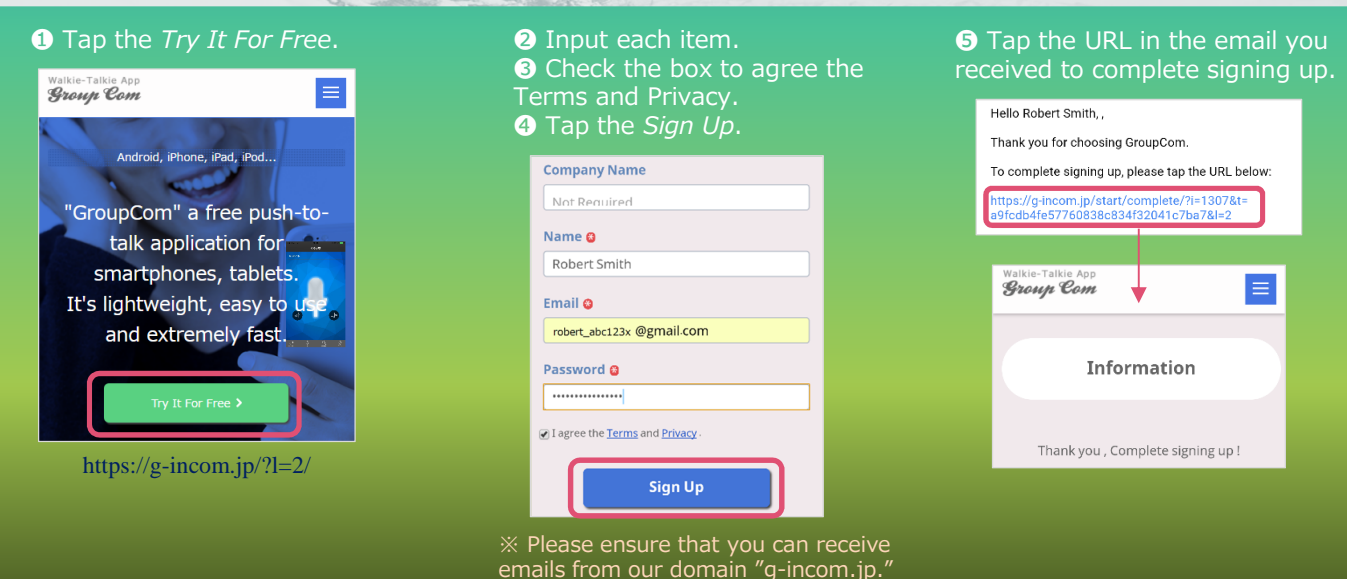

## ● STEP 2 Send Easy Setting URLs to Your Members

Sign In to My Account

Sign In

Robert\_abc123x@gmail.com

#### **O** Tap the URL in the next email you received and sign in.

(1) Open Your Account Page

https://g-incom.jp/login?l=2

Please tap the URL below to open your account

<sup>2</sup> Scroll down to Member Setting, input a group name, then tap the Save Group Name.

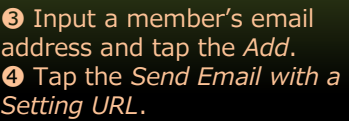

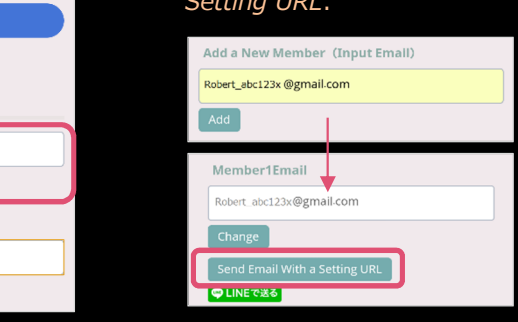

# ● STEP 3 Install App and Setup ●STEP 4 Talk with Your Members!

Email

Password

### Install the app and setup (tap the easy setting URL) from the URLs in the incoming email.

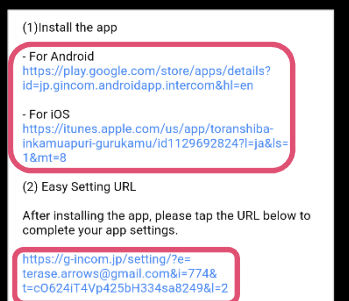

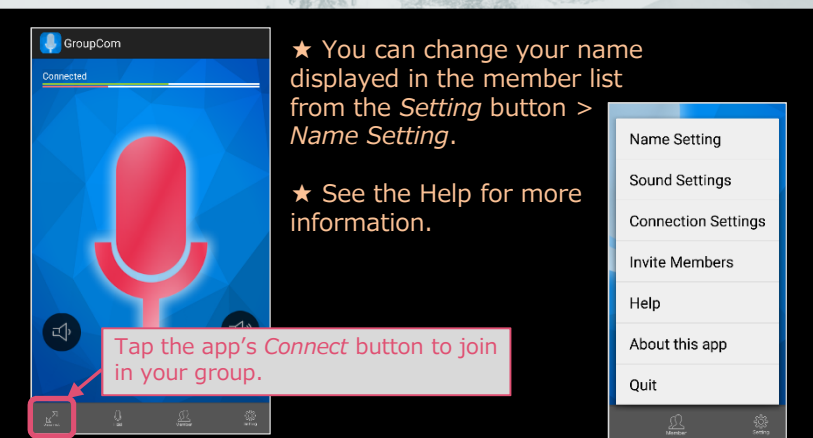

**Member Setting** 

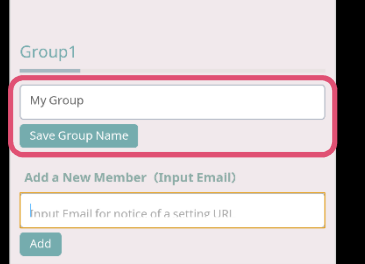